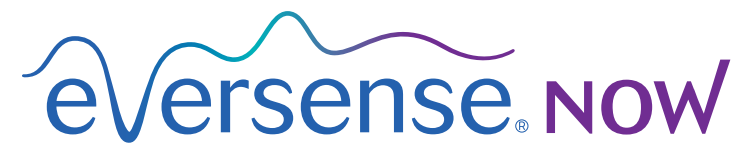

**CGM Remote Monitoring** 

## Instrukcja użytkownika aplikacji mobilnej

# Zdalne monitorowanie przy użyciu systemu Eversense CGM i aplikacji Eversense NOW

*Aplikacja Eversense CGM jest wyposażona w dodatkową funkcję zdalnego monitorowania. Funkcja ta umożliwia wyświetlanie danych z systemu Eversense CGM na dodatkowym wyświetlaczu przy użyciu aplikacji mobilnej Eversense NOW.* 

### Przeznaczenie

Aplikacja Eversense NOW przeznaczona do używania jako dodatkowy wyświetlacz danych poziomu glukozy i alertów od użytkowników systemu Eversense CGM.

## Przeciwwskazania

Należy przestrzegać zaleceń kliniki lub innej instytucji w zakresie używania urządzeń przenośnych w obecności skanerów rezonansu magnetycznego, tomografów i innych urządzeń zabiegowych.

## Zagrożenia

Mogą wystąpić sytuacje, gdy dane odczytu poziomu glukozy nie będą mogły zostać przesłane do aplikacji Eversense NOW. Brak transmisji danych odczytów poziomu glukozy od użytkownika systemu Eversense CGM uniemożliwia zareagowanie w sytuacji wysokiego lub niskiego poziomu glukozy. Funkcja zdalnego monitorowania umożliwia dodatkowe wyświetlanie danych. Nie jest to system zdalnego monitorowania w czasie rzeczywistym.

Użytkownicy systemu Eversense CGM nie zawsze mogą dysponować połączeniem niezbędnym do przesyłania danych, np. połączeniem z Internetem/Wi-Fi lub siecią 3G/4G/LTE. W przypadku braku połączenia z Internetem dane odczytów poziomu glukozy nie będą wyświetlane. Wszelkie problemy związane z urządzeniami mobilnymi, bezprzewodowym dostępem do Internetu, połączeniem do transmisji danych, systemem zarządzania bazą danych Eversense (DMS), inteligentnym nadajnikiem użytkownika systemu CGM znajdującym się poza zasięgiem urządzenia przenośnego lub ładowanie inteligentnego nadajnika mogą spowodować, że dane nie będą wyświetlane. Użytkownik systemu Eversense nie powinien zakładać, że jego poziom glukozy będzie nieustannie monitorowany w celu udzielenia mu pomocy w przypadku wystąpienia wysokiego lub niskiego poziomu glukozy. Dodatkowe informacjedotyczące bezpieczeństwa są dostępne na stronie<https://ec.europa.eu/tools/eudamed>.

## Korzyści

System Eversense CGM używany razem z aplikacją do zdalnego monitorowania Eversense NOW może dać użytkownikom systemu CGM dodatkową pewność dzięki świadomości, że inne osoby również mogą wyświetlić ich dane z systemu CGM.

## Ostrzeżenia:

- Informacje o poziomie glukozy wyświetlane w aplikacji Eversense NOW nie powinny być wykorzystywane do podejmowania decyzji dotyczących leczenia. Aplikacja Eversense NOW służy pomocniczo do wyświetlania danych z systemu Eversense CGM i nie należy jej używać jako ekranu głównego systemu Eversense CGM. Przy podejmowaniu decyzji dotyczących terapii użytkownicy systemu Eversense CGM powinni zawsze korzystać z odczytów poziomu glukozy zmierzonych za pomocą glukometru. Podejmowanie decyzji terapeutycznych na podstawie poziomu glukozy z czujnika może skutkować wystąpieniem podwyższonego lub obniżonego poziomu glukozy we krwi.
- Użytkownicy systemu Eversense CGM nie powinni polegać na powiadomieniach o podwyższonym lub obniżonym poziomie glukozy przekazywanych przez osoby zdalnie monitorujące odczyty.

### Przestrogi:

- Aplikacja do zdalnego monitorowania Eversense NOW nie zastępuje schematu monitorowania pomiarów wskazanego przez dostawcę usług zdrowotnych.
- Jeśli użytkownik systemu Eversense CGM nie ma włączonej funkcji automatycznej synchronizacji (która umożliwia automatyczne przesyłanie danych do aplikacji Eversense NOW), trendy i zdarzenia dotyczące podwyższonego lub obniżonego poziomu glukozy nie będą wyświetlane.
- Jeśli użytkownik aplikacji Eversense NOW i użytkownicy systemu Eversense CGM nie dysponują połączeniem z Internetem lub urządzenie przenośne użytkownika systemu CGM wyłączyło się z powodu rozładowanej baterii, dane z systemu Eversense CGM nie będą wyświetlane w aplikacji Eversense NOW.
- Po wyłączeniu dźwięku w urządzeniu przenośnym nie będą emitowane alerty dźwiękowe o danych z systemu CGM monitorowanych zdalnie za pośrednictwem aplikacji Eversense NOW.
- Jeśli użytkownik systemu CGM ustawi swój status na offline, żadne dane z systemu CGM nie będą przesyłane do aplikacji Eversense NOW.
- Aplikacja Eversense NOW nie komunikuje się bezpośrednio z czujnikiem Eversense ani z inteligentnym nadajnikiem Eversense.
- Aplikacja Eversense NOW nie może zmienić ustawień aplikacji Eversense CGM.
- W przypadku niewyrażenia zgody na otrzymywanie powiadomień z aplikacji Eversense NOW nie będą otrzymywane alerty dotyczące poziomu glukozy od użytkowników systemu Eversense CGM.
- $\bullet$  Jeśli w urządzeniu przenośnym zostanie ustawiony tryb "Nie przeszkadzać", powiadomienia z aplikacji Eversense NOW nie będą odtwarzane.

# Używanie aplikacji Eversense NOW

*Instrukcja użytkownika wyjaśnia, jak używać aplikacji Eversense NOW w celu zdalnego monitorowania poziomu glukozy u użytkowników systemu Eversense CGM.*

Dziękujemy za pobranie aplikacji mobilnej Eversense NOW. Aplikacja Eversense NOW pozwala na zdalne monitorowanie danych dotyczących poziomu glukozy u użytkowników systemu Eversense CGM.

Przestroga: **aplikacja do zdalnego monitorowania Eversense NOW nie zastępuje głównego miejsca wyświetlania pomiarów w aplikacji systemu Eversense CGM ani schematu monitorowania pomiarów wskazanego przez dostawcę usług zdrowotnych.**

## Wymagania systemowe

- Aplikacja Eversense NOW pobrana na urządzenie przenośne z Apple® App Store.
- Zgodne urządzenie z systemem Android lub Apple® iPhone®, iPod® lub iPad®.
- Wykaz zgodnych urządzeń oraz systemów operacyjnych zamieszczono na stronie [http://global.eversensediabetes.com/compatibility.](http://global.eversensediabetes.com/compatibility)

Uwaga: w celu pobrania aplikacji Eversense NOW oraz otrzymywania danych odczytów poziomów glukozy wymagane jest bezprzewodowe połączenie z Internetem. Jeśli użytkownik systemu Eversense CGM wyłączy funkcję automatycznej synchronizacji, wartości pomiarów glukozy nie będą wyświetlane w aplikacji Eversense NOW.

## Licencja dla użytkownika końcowego i polityka prywatności

Użytkowanie aplikacji Eversense NOW podlega warunkom najnowszej licencji dla użytkownika końcowego aplikacji Eversense NOW oraz polityki prywatności dotyczącej aplikacji Eversense NOW. Dokumenty te są okresowo aktualizowane i publikowane na stronie [global.eversensediabetes.com](https://global.eversensediabetes.com).

## Urządzenia poddane nieautoryzowanym modyfikacjom systemu

NIE NALEŻY używać aplikacji Eversense na urządzeniach iPhone, iPad i iPod poddanych nieautoryzowanym modyfikacjom systemu. Urządzenia poddane nieautoryzowanym modyfikacjom systemu nie zapewniają użytkownikowi wymaganego poziomu bezpieczeństwa i niezawodności oraz nie są zatwierdzone do użytku przez firmę Senseonics.

## Pomoc techniczna

W przypadku niezrozumienia którejkolwiek części tej instrukcji użytkownika prosimy o kontakt z działem obsługi klienta(darmowa linia w Stanach Zjednoczonych) pod numerem 844-SENSE4U (844-736-7348). Użytkownicy przebywający poza granicami Stanów Zjednoczonych powinni skontaktować się z lokalnym dystrybutorem. Lista oraz dane kontaktowe lokalnych dystrybutorów znajdują się na stronie internetowej [global.eversensediabetes.com.](https://global.eversensediabetes.com)

# Dołączenie do kręgu Eversense

*Krąg Eversense odnosi się do grupy osób, które mogą zdalnie monitorować dane użytkownika systemu Eversense CGM dotyczące poziomu glukozy oraz związanych z nim alertów. Aby dołączyć do kręgu, należy zaakceptować zaproszenie wysłane w wiadomości e-mail otrzymanej od użytkownika systemu Eversense CGM, utworzyć konto na stronie internetowej Eversense DMS i pobrać aplikację mobilną Eversense NOW.*

Program Eversense DMS jest aplikacją internetową, kompatybilną z systemem Eversense CGM. Służy do wyświetlania historycznych danych i raportów dotyczących odczytów poziomów glukozy w celu identyfikowania trendów i ułatwiania kontrolowania cukrzycy u pacjenta. Program Eversense DMS pozwala również na utworzenie konta i zdalne wyświetlanie danych odczytów poziomów glukozy przy użyciu aplikacji Eversense NOW. Nie można zdalnie wyświetlać danych odczytów poziomów glukozy przy użyciu programu Eversense DMS. Więcej informacji na temat programu Eversense DMS można znaleźć na stronie internetowej [www.eversensediabetes.com.](http://www.eversensediabetes.com)

## Akceptowanie zaproszenia do kręgu Eversense

Krąg Eversense to grupa osób, która została zaproszona przez użytkownika systemu Eversense CGM do zdalnego wyświetlania jego danych i alertów dotyczących poziomu glukozy.

#### **1.** Otrzymasz w wiadomości e-mail zaproszenie "**Zaproszenie do obejrzenia danych dotyczących glukozy**", aby dołączyć do kręgu użytkownika Eversense CGM.

Uwaga: jeśli spodziewasz się zaproszenia, lecz nie widzisz go w swojej skrzynce odbiorczej, sprawdź folder spamu lub folder niechcianych wiadomości.

**2.** Kliknij łącze znajdujące się w wiadomości e-mail.

### **3.** Zaloguj się na swoje konto Eversense.

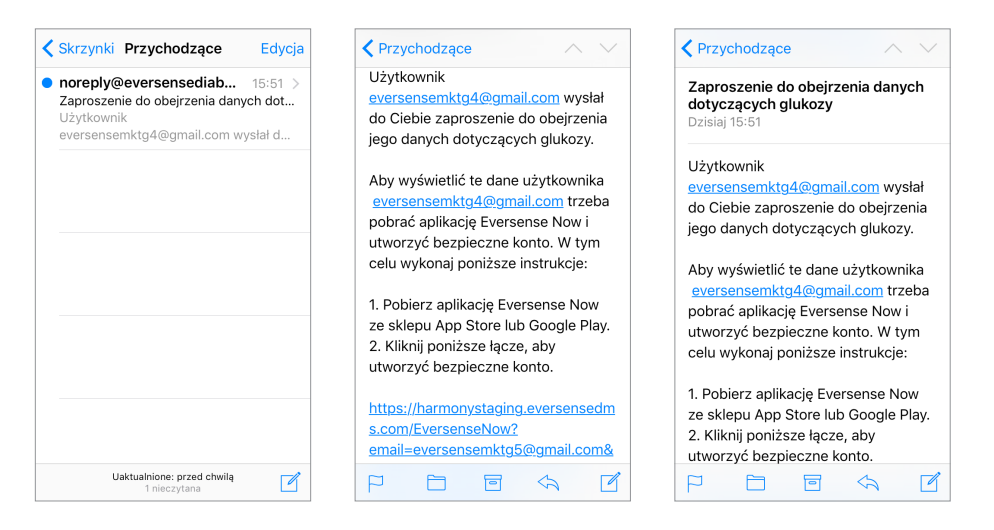

Uwaga: aplikacja Eversense NOW pozwala na dołączenie do maksymalnie 10 kręgów Eversense. Po otrzymaniu zaproszenia do 11. kręgu (przed jego zaakceptowaniem) użytkownik otrzyma wiadomość e-mail z prośbą o rezygnację z jednego z istniejących kręgów.

## Pobieranie aplikacji Eversense NOW

- **1.** Przejdź do Apple App Store i wyszukaj "**Eversense NOW**".
- **2.** Dotknij ikony **Eversense NOW**, pobierz i zainstaluj aplikację na urządzeniu inteligentnym.
- **3.** Gdy wyświetlony zostanie monit, dotknij "**Pozwalaj**", aby otrzymać związane z poziomem glukozy alerty od użytkowników Eversense CGM z listy.

Przestroga: **w przypadku niewyrażenia zgody na otrzymywanie powiadomień z aplikacji Eversense NOW nie będziesz otrzymywać alertów dotyczących poziomu glukozy od użytkowników systemu Eversense CGM.**

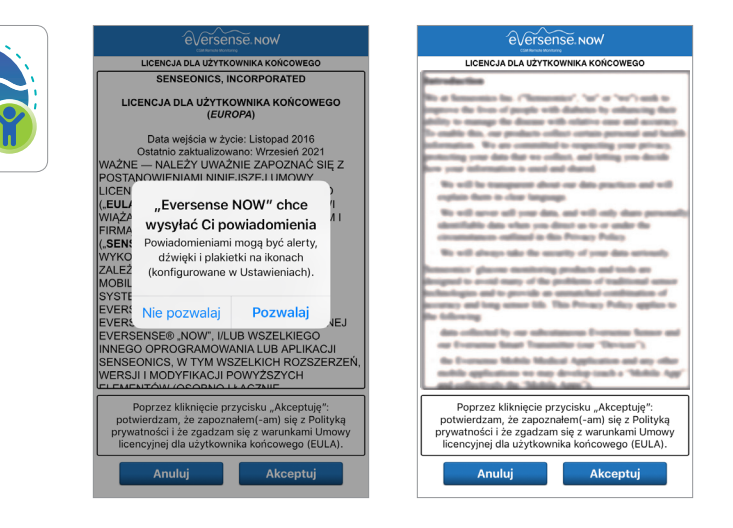

- **4.** Zostanie wyświetlona pełna wersja LICENCJA DLA UŻYTKOWNIKA KOŃCOWEGO. Zapoznaj się z nią i zaakceptuj. Zostanie wtedy wyświetlone podsumowanie Licencji dla użytkownika końcowego.
	- Potwierdź i dotknij opcji **Akceptuj**.

### **5.** Utwórz konto Eversense, aby zalogować się do aplikacji.

Uwaga: jeśli masz już konto Eversense, nie musisz tworzyć nowego konta, aby korzystać z aplikacji Eversense NOW. Kliknij łącze w wiadomości e-mail z zaproszeniem i zaloguj się na istniejące konto Eversense. Po odświeżeniu na stronie głównej aplikacji Eversense NOW będzie wyświetlone imię i nazwisko użytkownika CGM, którego zaproszenie zaakceptowano. Jeśli chcesz usunąć utworzone konto, skontaktuj się z działem obsługi klienta.

Uwaga: ze względów bezpieczeństwa po wpisaniu niepoprawnego hasła w aplikacji mobilnej trzy razy z rzędu konto zostanie zablokowane na 30 minut. W tym czasie nie będzie dostępu do zdalnego monitorowania danych użytkowników systemu Eversense CGM.

**6.** Wybierz jednostkę miary. Wybrana jednostka miary zostanie zastosowana dla wszystkich użytkowników Eversense CGM, których dane możesz wyświetlać. Nie można zmienić jednostki miary po zainstalowaniu aplikacji.

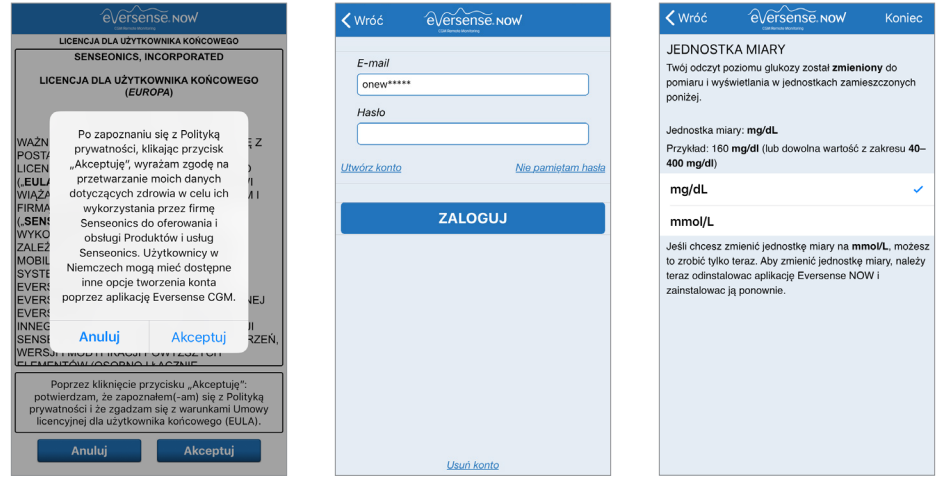

## Usuwanie użytkownika systemu Eversense CGM z listy

Usunięcie użytkownika systemu Eversense CGM z listy oznacza, że nie będzie można zdalnie monitorować jego danych dotyczących poziomu glukozy. Aby ponownie dodać użytkownika do listy, należy skontaktować się z użytkownikiem systemu Eversense CGM i poprosić o przesłanie nowego zaproszenia.

#### **1.** Przesuń nazwę użytkownika systemu Eversense CGM na ekranie głównym w lewo.

#### **2.** Dotknij opcji "**Usuń**".

*Wyświetli się ostrzeżenie z prośbą o potwierdzenie usunięcia użytkownika systemu Eversense CGM.*

#### **3.** Dotknij opcji "**Tak**", aby na stałe usunąć tę osobę z listy.

Użytkownik nie będzie już wyświetlany na liście na ekranie głównym.

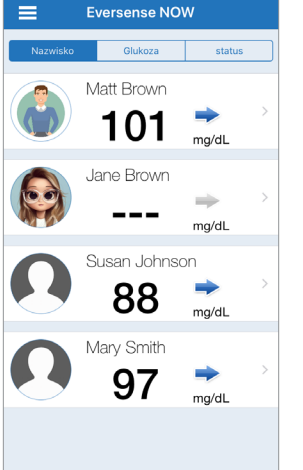

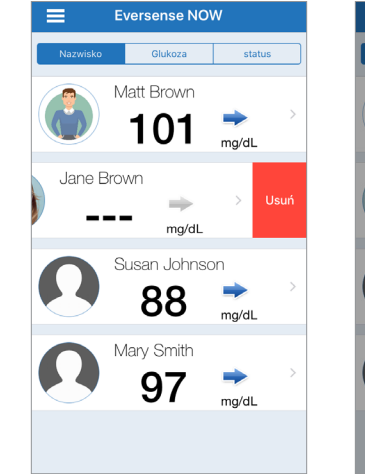

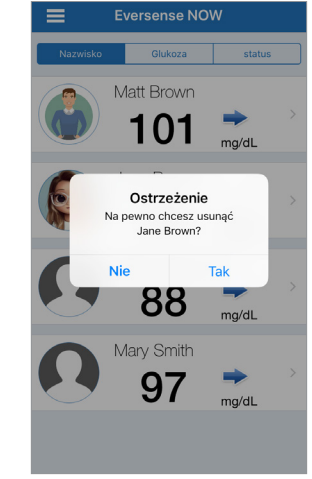

Uwaga: aktualizacja grupy osób w kręgu aplikacji systemu Eversense CGM informująca użytkownika systemu Eversense CGM o zmianie może potrwać do 2 godzin.

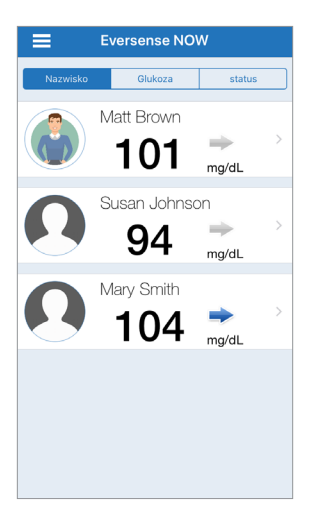

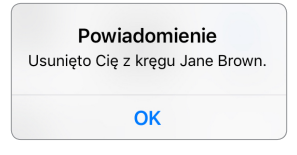

Uwaga: użytkownik systemu Eversense CGM może również usuwać uczestników swojego kręgu. W takim przypadku uczestnik otrzyma powiadomienie.

# Menu główne

*Menu główne umożliwia dostęp do ekranu głównego aplikacji Eversense NOW, informacji o stronie i strony wylogowania.*

Z poziomu menu głównego można przejść do ekranu głównego w celu wyświetlenia na swojej liście użytkowników systemu Eversense CGM, wyświetlenia informacji o aplikacji Eversense NOW na karcie Informacje, wylogowania się z aplikacji, dodania zdjęcia profilowego.

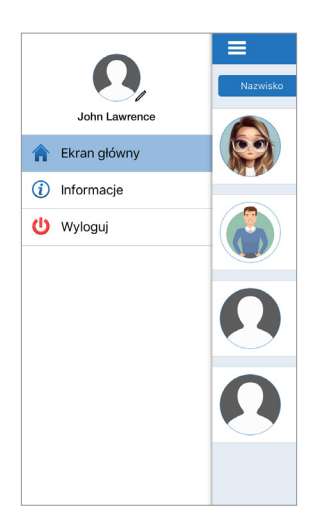

Aby przejść do menu głównego, należy

dotknąć ikony z trzema paskami w lewym górnym rogu ekranu.

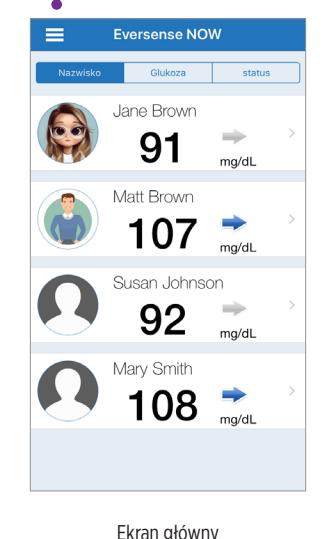

W celu pobrania kopii instrukcji obsługi Eversense NOW odwiedź global.eversensediabetes.com. Firma: Senseonics, Inc. 20451 Seneca Meadows Parkway. Germantown, Maryland. USA global.eversensediabetes.c  $\sim$  $UDI/DI$ 00817491023476 UDI / Wersja: 2.1.2 (64-bit) lip 21, 2022 Data wydania: Zgodność: https:// global.eversensediabetes.c om/compatibility/ 2022 Senseonics, Inc. Eugreanea NOM Mobile Anniinstien (IOS)  $\epsilon$ EQ-5400-01-300 **Senseonics** Informacje

**Informacie** 

CGM Remote Monitoring

ersense. Now

 $\equiv$ 

Aplikacja Eversense NOW wyświetli powiadomienie z prośbą o potwierdzenie przed wylogowaniem. Po wylogowaniu w celu ponownego otwarcia aplikacji konieczne jest wprowadzenie nazwy użytkownika i hasła.

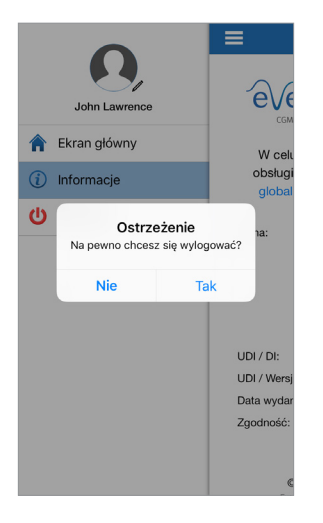

Aby dodać zdjęcie profilowe, należy dotknąć ikony zdjęcia profilowego w menu głównym aplikacji Eversense NOW. Aby zrobić zdjęcie lub dodać zdjęcie zapisane na urządzeniu przenośnym, należy postępować zgodnie z instrukcją wyświetlaną w powiadomieniach. Dodane zdjęcie profilowe będzie także wyświetlane w aplikacji użytkownika systemu CGM obok nazwy użytkownika.

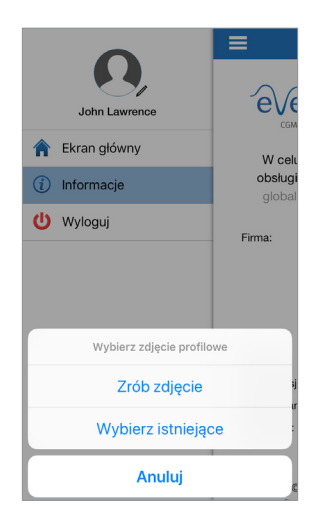

Wyloguj Zdjęcia profilowe

# Wyświetlanie danych z systemu CGM

*Strona główna wyświetla listę osób, których dane z systemu CGM można odczytywać zdalnie, wraz z ostatnią wartością CGM oraz strzałką trendu wskazującą kierunek i szybkość zmian.*

Lista jest domyślnie sortowana według nazwisk. Listę można sortować według nazwiska, glukozy oraz statusu, klikając żądaną kartę u góry strony.

## Ekran główny aplikacji Eversense NOW

#### **Aby odświeżyć ekran główny:**

- **1.** Otwórz **Ekran główny**.
- **2.** Przesuń w dół z wnętrza ekranu głównego *(jeśli korzystasz z urządzenia z systemem iOS, po przeciągnięciu palcem od góry ekranu otwiera się okno widżetów iOS zamiast odświeżenia ekranu głównego).*

Dane glukozy użytkownika systemu CGM odświeżają się w aplikacji Eversense NOW automatycznie co 5 minut, jeśli Ty oraz użytkownik systemu CGM jesteście połączeni z Internetem.

Przestroga: **jeśli użytkownik systemu Eversense CGM wyłączy funkcję automatycznej synchronizacji, wartości pomiarów glukozy nie będą automatycznie przesyłane do aplikacji Eversense NOW.**

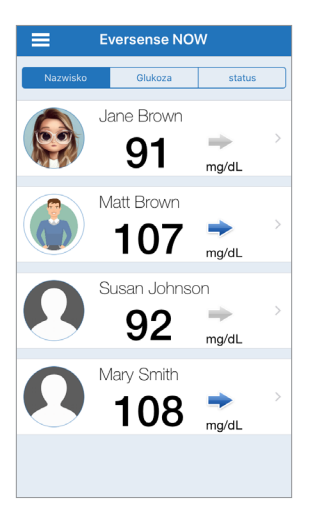

Strona główna sortowana według nazwiska

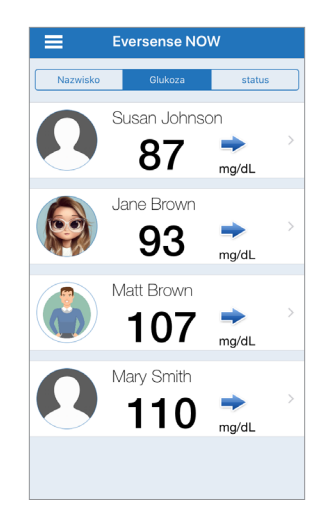

Strona główna sortowana według poziomu glukozy

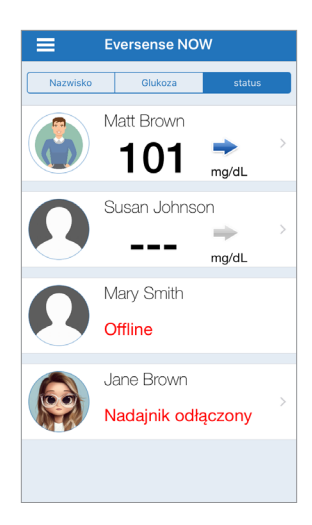

Strona główna sortowana według statusu

## Strzałki trendu

×.

Obok nazwy użytkownika systemu Eversense CGM zostanie wyświetlona strzałka trendu. Strzałka trendu pokazuje obecny kierunek oraz tempo zmian poziomu glukozy.

Aby wykonać obliczenia i wyświetlić strzałkę trendu poziomu glukozy, aplikacja wykorzystuje **dane dotyczące stałego monitorowania poziomu glukozy z ostatnich 20 minut**. W przypadku braku wystarczającej ilości danych z czujnika do obliczeń strzałka trendu nie jest wyświetlana, a wartość poziomu glukozy ma kolor szary zamiast czarnego.

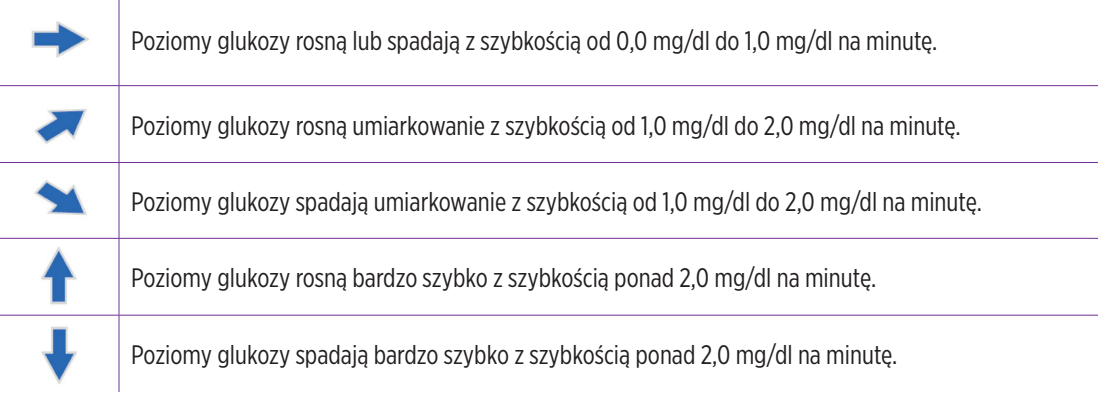

## **Status**

Obok nazwy użytkownika systemu Eversense CGM można wyświetlić jeden z czterech statusów.

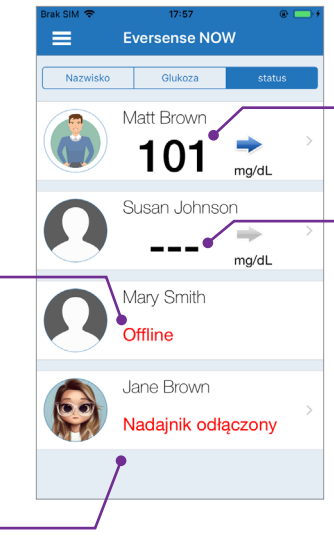

#### **"Offline"**

Użytkownik tymczasowo wyłączył udostępnianie danych. (Aktualizacja statusu w aplikacji Eversense NOW użytkownika może zająć do 10 minut).

### **"Nadajnik odłączony"**

Brak połączenia pomiędzy inteligentnym nadajnikiem i aplikacją Eversense CGM. Przyczyny:

- Bateria inteligentnego nadajnika jest rozładowana lub jest w trakcie ładowania.
- Połączenie Bluetooth, połączenie z Internetem lub urządzenie przenośne jest wyłączone.
- •Inteligentny nadajnik jest poza zasięgiem lub jest wyłączony.
- Użytkownik systemu CGM wyłączył automatyczną synchronizację.

## **Ostatni odczyt poziomu glukozy**

Użytkownik aktywnie otrzymuje dane dotyczące poziomu glukozy.

**"---"**

Inteligentny nadajnik użytkownika jest podłączony, ale obecnie nie otrzymuje danych dotyczących poziomu glukozy lub nie ma wystarczającej ilości danych do wyświetlenia.

### Przyczyny:

- System CGM jest w fazie rozgrzewania.
- Użytkownik CGM jest w fazie inicjalizacji i nie otrzymał jeszcze swojego pierwszego odczytu poziomu glukozy.
- Użytkownik otrzymał alert, który uniemożliwia wyświetlanie danych dotyczących poziomu glukozy.

## Wykres trendu

W celu wyświetlenia szczegółowych informacji dotyczących poziomu glukozy użytkownika systemu CGM na stronie głównej należy dotknąć nazwy użytkownika systemu Eversense CGM. Pierwszy ekran pokazuje wykres trendu wartości glukozy użytkownika z ostatnich trzech godzin.

Strzałka trendu wskazuje obecny kierunek i tempo zmian stężenia glukozy.

Aby odświeżyć ekran, należy dotknąć ikony odświeżania .

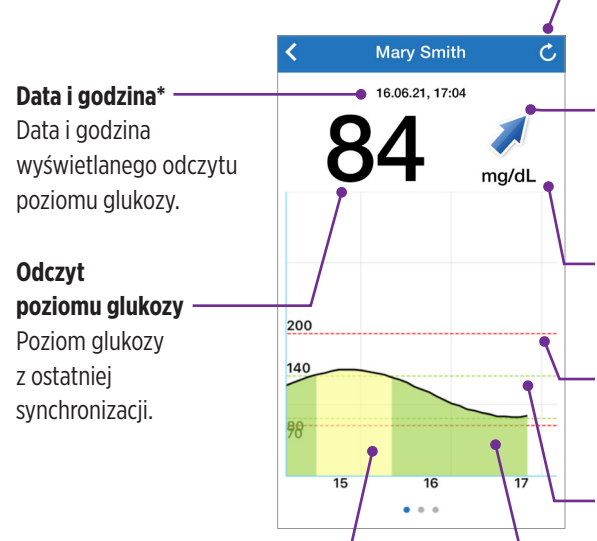

#### **Żółty obszar pod linią trendu**

Wskazuje wartości glukozy użytkownika znajdujące się poza ustawionym zakresem docelowym, ale znajdujące się w ustawionym zakresie alertu.

#### **Odśwież**

Wczytuje ostatnio zsynchronizowane dane odczytów poziomu glukozy.

#### **Strzałka trendu**

Kierunek i tempo zmian poziomu glukozy użytkownika (stopniowo, umiarkowanie, szybko rośnie lub szybko spada).

#### **Jednostka miary**

Jednostka miary wykorzystywana do wyświetlania wszystkich danych odczytów poziomu glukozy.

#### **Czerwone linie przerywane**

Ustawienia wysokiego i niskiego poziomu alertów wprowadzone przez użytkownika.

#### **Zielone linie przerywane**

Wysoki i niski zakres docelowy ustawiony przez użytkownika.

### **Zielony obszar pod linią trendu**

Wskazuje wartości poziomu stężenia glukozy użytkownika znajdujące się w ustawionym zakresie docelowym.

*\* W przypadku nieotrzymania nowego odczytu poziomu glukozy w ciągu 5 minut od ostatniej wartości*  ∢ *poziomu stężenia glukozy data i godzina będą wyświetlane na czerwono.*

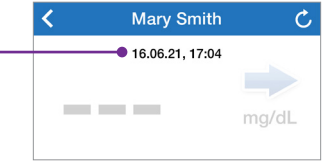

#### **Czerwony obszar pod linią trendu**

Wskazuje poziomy stężenia glukozy użytkownika znajdujące się poza ustawionym zakresem alertu.

## Alerty aplikacji Eversense NOW

W sytuacji gdy użytkownik systemu Eversense CGM otrzyma alert poziomu glukozy, aplikacja Eversense NOW wysyła również alert do osób w jego lub jej kręgu. Alerty mogą być wyświetlane w postaci powiadomienia na ekranie blokady, powiadomienia w górnej części ekranu, okna wyskakującego lub powiadomienia na zegarku Apple Watch.

Ostrzeżenie: informacje o poziomie glukozy wyświetlane w aplikacji Eversense NOW nie powinny być wykorzystywane do podejmowania decyzji dotyczących leczenia. Aplikacja Eversense NOW służy pomocniczo do wyświetlania danych z systemu Eversense CGM i nie należy jej używać jako ekranu głównego systemu Eversense CGM.

Uwaga: aby otrzymywać alerty o poziomach glukozy na zegarku Apple Watch, w aplikacji Eversense NOW należy ustawić powielanie powiadomień na zegarku Apple Watch.

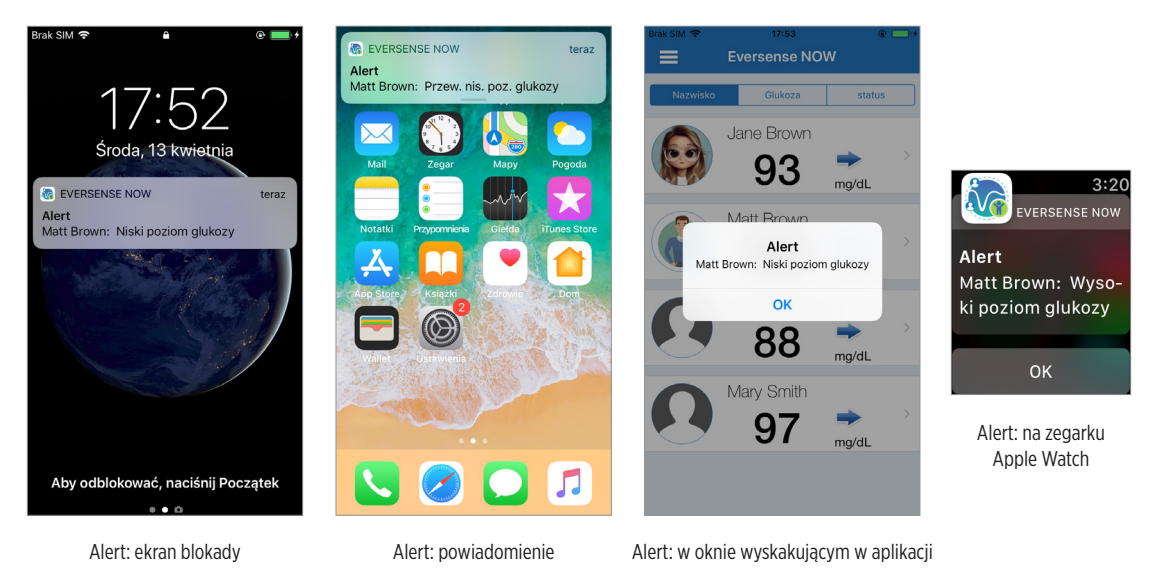

Instrukcja użytkownika aplikacji mobilnej Eversense NOW **21**

## Historia alertów

Aby przejrzeć historię alertów o poziomach glukozy użytkownika systemu Eversense CGM, należy przesunąć ekran na lewo z widoku wykres trendu.

Ekran **Historia alertów** wyświetla ostatnie 20 alertów związanych z poziomem glukozy, które użytkownik otrzymał w aplikacji Eversense CGM.

Alerty monitorują zdarzenia takie jak tempo wzrostu lub spadku poziomu glukozy, wysokie i niskie wartości poziomu stężenia glukozy (hiperglikemia lub hipoglikemia).

Uwaga: po włączeniu funkcji alertów przewidywania w systemie Eversense CGM będą otrzymywane wyłącznie alerty dotyczące przewidywanego wysokiego lub niskiego poziomu glukozy.

## Dziennik zdarzeń

Aby przeglądać dziennik zdarzeń Eversense CGM, należy przesunąć ekran w lewo z widoku Historia alertów.

**Dziennik zdarzeń** wyświetla 20 ostatnich zdarzeń zapisanych przez użytkownika systemu CGM. Ekran Dziennik zdarzeń pokazuje informacje wprowadzone przez użytkownika systemu Eversense CGM: kalibracje, posiłki, wysiłek fizyczny, poziom glukozy we krwi, poziom insuliny, stan zdrowia. Jeżeli użytkownik nie wprowadził żadnych zdarzeń, lista będzie pusta.

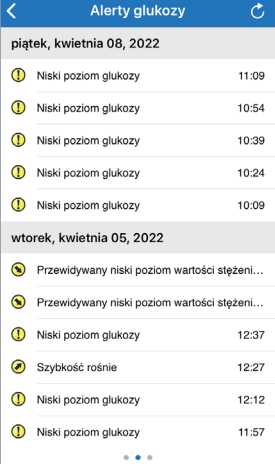

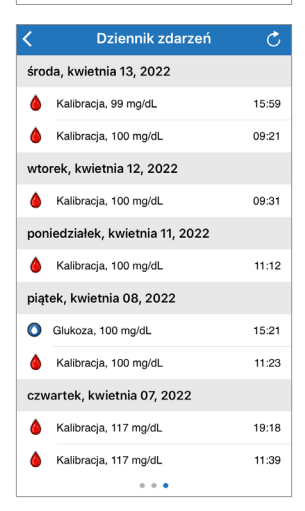

Basic UDI/DI:

– aplikacja mobilna Eversense NOW na urządzenia z systemem iOS: 081749102FG5400TH

– aplikacja mobilna Eversense NOW na urządzenia z systemem Android: 081749102FG5401TK

Aby skontaktować się z obsługą klienta, zadzwoń pod numer +48 22 372 72 20, wew.4 (pn-pt, 9.00-17.00).

Dystrybucja:

#### **Polska**

Ascensia Diabetes Care Poland Sp. z o.o. Aleje Jerozolimskie 92 00-807 Warszawa Polska +48 22 372 7220 www.ascensia.com/eversense

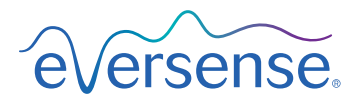

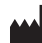

Senseonics, Inc.

20451 Seneca Meadows Parkway Germantown, MD 20876-7005 USA [global.eversensediabetes.com](http://global.eversensediabetes.com)

Patents:

www.senseonics.com/products/patents

# **Senseonics**

## **EC REP**

#### Emergo Europe

Westervoortsedijk 60 6827 AT Arnhem The Netherlands

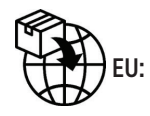

 $\epsilon$ 

#### MedEnvoy global BV

Prinses Margrietplantsoen 33 Suite 123, The Hague The Netherlands

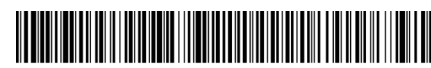

(241) LBL-4205-22-001\_REV\_C

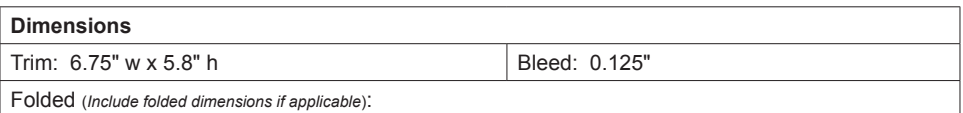

#### **Colors:** 4/color

Spot (*Name PMS colors if applicable*): N/A

#### **Paper Weight:**

Cover: 65# Gloss Cover

Text: 60# Gloss Text